# **ANALYSE D'UNE IMAGE SATELLITAIRE**

**François Cariou Rudolf Le Gall** 

*Dans un cadre pluridisciplinaire (physique, biologie, géographie) des élèves de Première Β ont étudié la réserve naturelle de Grand-Lieu en Loire-Atlantique, d'après une Image numérique Spot de la région nantaise datée du 26 juin 1986. L'outû informatique permettra de traiter les données numériques et d'obtenir une carte de la végétation en période estivale. Ce document servira ensuite de base de travail pour l'étude de cet écosystème et de son évolution.* 

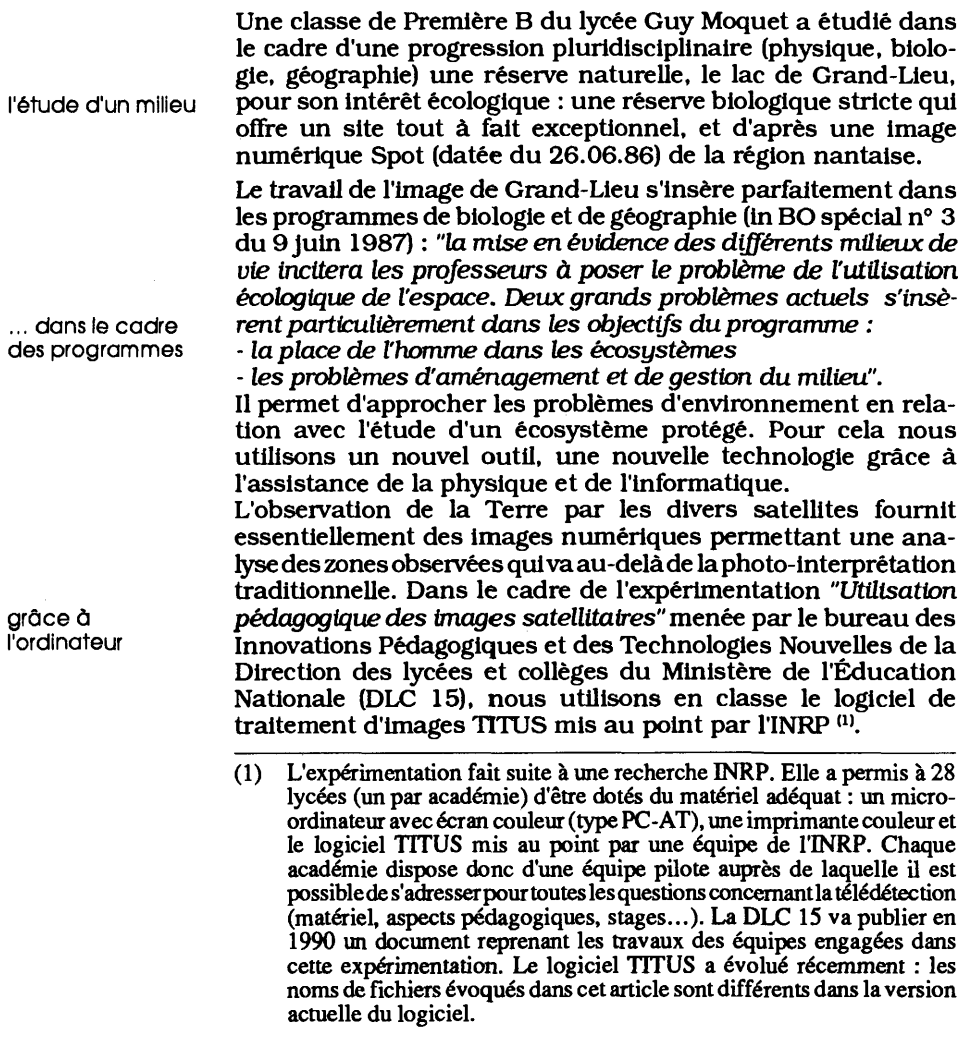

**ASTER N°l 1. 1990.** *Informatique, regards didactiques,* **INRP, 29. rue d'Ulm. 75230. Paris Cedex 05.** 

...et à Ια pluridisciplinarité

le travail en amont

... pour l'acquisition des concepts

...et la motivation

la télédétection pour créer un document

Nous adaptons cet outil aux besoins de nos différentes disciplines. Et nous nous adaptons nous-mêmes puisque cette expérience pédagogique nécessite un travail pluridisciplinaire, ce qui représente une chance pour nos élèves.

Dans le corps de cet article nous insisterons sur l'utilisation de l'outil informatique. Mais il faut avoir à l'esprit que les deux séances à l'ordinateur arrivent au milieu d'une progression interdisciplinaire.

Dans le cadre du programme de physique, le professeur a traité deux thèmes : fusées et satellites, spectroscopic. Il a réalisé, conjointement avec la biologie, une séance de travaux pratiques avec des radiomètres <sup>(2)</sup> permettant de dégager la notion de pixel<sup>(3)</sup> et de signatures spectrales<sup>(4)</sup>. En biologie, le professeur a introduit le cours sur le rôle et la responsabilité scientifique de l'homme dans la gestion des équilibres de la biosphère. C'est donc naturellement qu'en géographie, le professeur va faire une approche de cet écosystème choisi pour son caractère régional, son caractère "naturel" (on précise aux élèves que l'expression "où l'homme est moins intervenu qu'ailleurs" est plus juste) et surtout à cause des menaces de disparition qui pèsent sur lui, menaces liées aux activités humaines périphériques.

Les élèves comprennent que pour gérer un écosystème, il faut un suivi et des interventions quand il y a lieu. C'est donc logiquement, étant donné la grande taille de ce milieu, qu'on leur propose cette technique actuelle qu'est la télédétection. Celle-ci permettant d'obtenir une carte de végétation, bien sûr très simplifiée, qui va servir de support aux problèmes de gestion abordés ensuite.

#### **1. APPROCHE DE L'IMAGE NUMÉRIQUE ET DE SON TRAITEMENT**

Avant d'utiliser un outil (le logiciel TITUS) sur un matériau (l'image numérique), l'élève doit comprendre le fonctionnement comprendre une du premier et la structure du second. Pour cela il va réaliser technique "manuellement" le traitement d'une petite partie de l'image. De la sorte, et même si ce travail est un peu fastidieux, il va comprendre d'une part la nécessité de l'ordinateur et d'autre part le fonctionnement du logiciel.

- (2) Radiomètres : ce sont des capteurs qui analysent l'énergie réfléchie (principalement dans le visible et l'infrarouge proche et moyen) ou l'énergie émise (infrarouge thermique) grâce à des détecteurs électroniques (photodiodes) sensibles à ces radiations.
- (3) Pixel : surface élémentaire analysée par un radiomètre. Elle est de 20 m χ 20 m en mode multispectral pour le satellite SPOT.
- (4) La notion de signature spectrale sera explicitée plus loin dans le paragraphe 1.2.

#### **1.1. La structure de l'image satellitaire**

#### • Le système Haute Résolution Visible de Spot

Son télescope forme l'image du sol sur des barrettes de photodiodes détectrices qui mesurent la réflectance des surfaces correspondant à chacune d'elles. La résolution est de 10 m en panchromatique et de 20 m en mode multibande (vert, rouge, infra-rouge proche) le long d'une ligne de 60 Km qui balaie le sol du fait du mouvement orbital du satellite (document 1).

#### • La structure de l'image

En mode multibande, chaque ligne est donc constituée de 3 000 carrés élémentaires ou pixels de 20 m χ 20 m, chacun d'entre eux étant affecté d'une valeur radiométrique qui caractérise sa réflectance codée de 0 à 255 (sur un octet).

L'image observée dans un canal donné est en fait un tableau numérique où chaque pixel est défini par sa position géographique en lignes et colonnes et par sa réflectance qui dépend de sa nature.

Nous utilisons des sous-scènes de SPOT dont le côté est de 576 pixels, soit environ 330 000 données numériques pour chacun des trois canaux (document 2).

#### **Document** 2. **Structure de l'image satellitaire pour un canal donné**

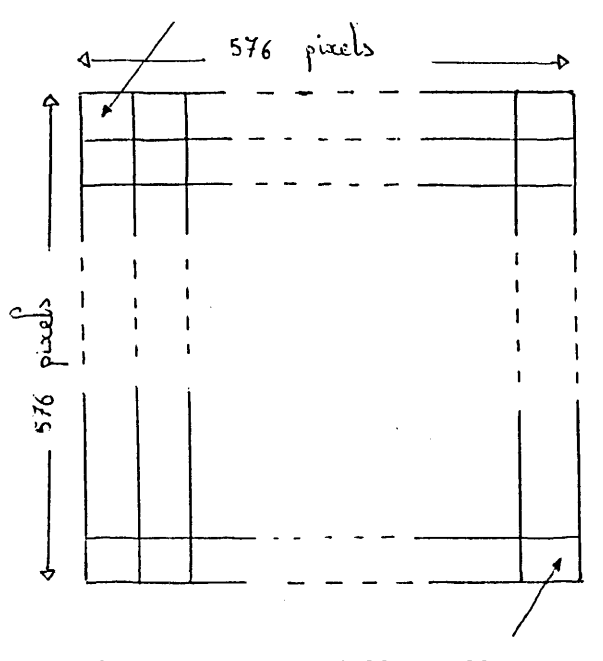

*Un pixel correspond à une surface au sol de 20 m sur 20 m.* 

*A chaque pixel est affecté une valeur radiométrique mesurée par le satellite et*  correspondant à la "lumière" émise ou réfléchie par la surface correspondante au *sol.* 

le satellite ne photographie pas

...il donne un tableau numérique

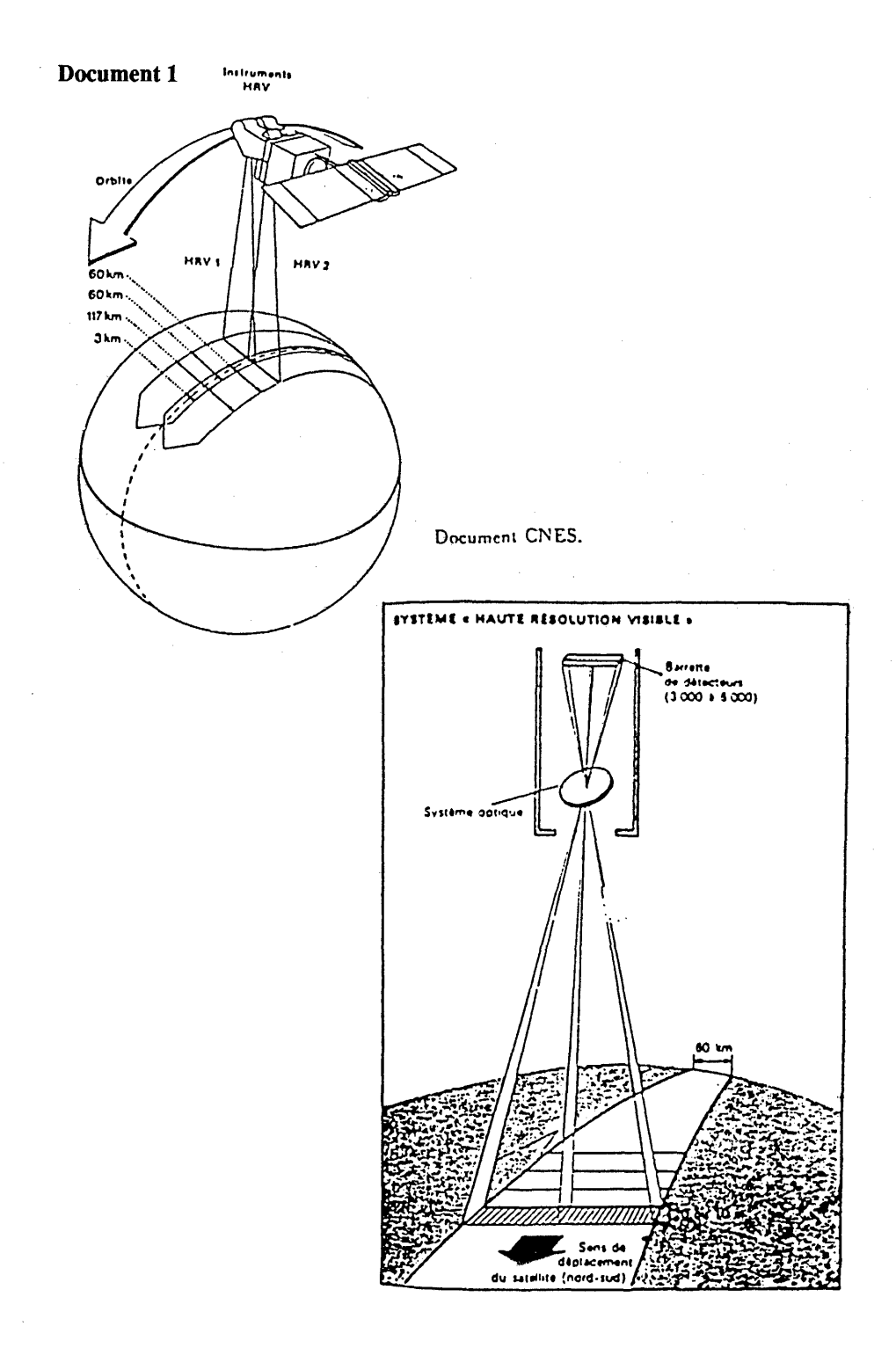

#### **1.2. Principe de l'analyse statistique de l'image numérique**

#### • Choix d'un site contrasté de dimensions restreintes

Nous avons extrait un site de 121 pixels de l'image NANTT du lac de Grand-Lieu. La sortie imprimante respectant mal la forme carrée du tableau, il est nécessaire de le rebâtir géométriquement. On obtient ainsi une matrice reproduisant les pixels et leurs réflectances. Elle sera utilisée pour la suite du travail, sans aucune connaissance de la réalité du terrain qu'elle représente, en ne disposant que de sa distribution mathématique (document 3A).

#### • Réalisation manuelle de l'histogramme

Ce travail graphique est fastidieux mais indispensable : il consiste à classer les pixels selon la fréquence de leurs valeurs radiométriques (document 3B). La pratique montre qu'il est nécessaire de fournir rapidement aux élèves une méthodologie pour le tri des données, en relation avec le calcul d'équipopulation demandé ultérieurement.

l'élève fait en Le fait de réaliser, sur une faible population de pixels, ce que le petit ce que logiciel fera sur l'image entière permet à l'élève de s'approprier l'ordinateur fera "l'outil" : étape obligatoire si on veut que l'élève l'utilise corree tement par la suite. De plus cela permet de réactiver les notions d'histogramme et d'équipopulation, notions souvent utilisées mais pas toujours dominées. Ce sont des notions indispensables au traitement d'image.

> L'histogramme ainsi réalisé est ensuite comparé à celui réalisé par l'ordinateur qui se révèle alors un instrument performant capable d'effectuer rapidement une tâche peu complexe mais laborieuse (document 3C).

> > • Observation de l'histogramme : notion de seuillage

L'observation élémentaire de l'histogramme permet de distinguer deux groupes de pixels de part et d'autre de la valeur radiométrique 65. Les élèves reportent cette observation sur la le seuillage première matrice du document 3 et créent ainsi un seuillage à confronté au priori arbitraire (document 4) qu'ils peuvent comparer à un document document visuel comme la carte IGN. Le dessin obtenu en géographique distinguant les deux groupes de pixels fait apparaître la délimitation entre l'eau et la terre recouverte de végétation.

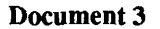

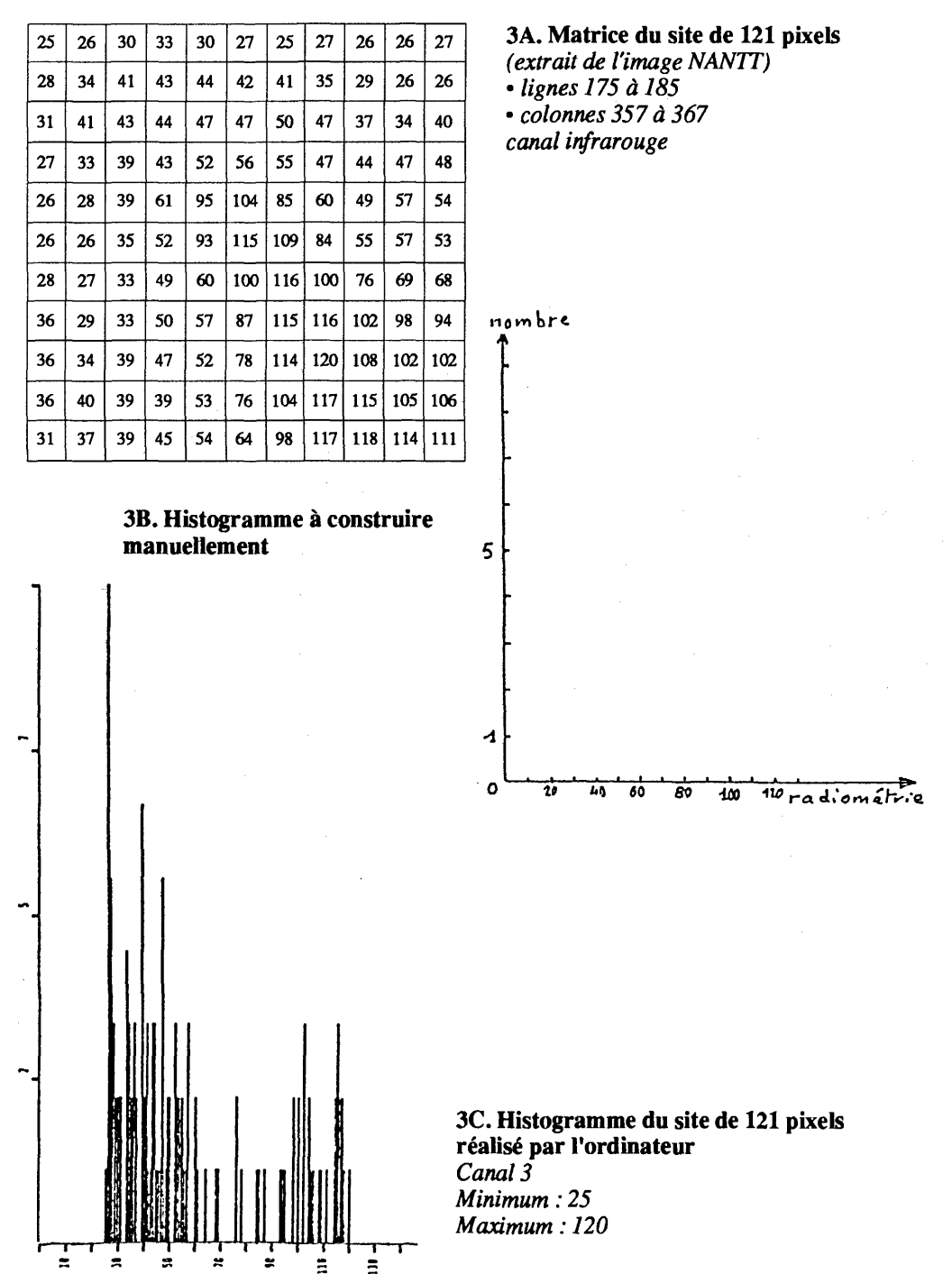

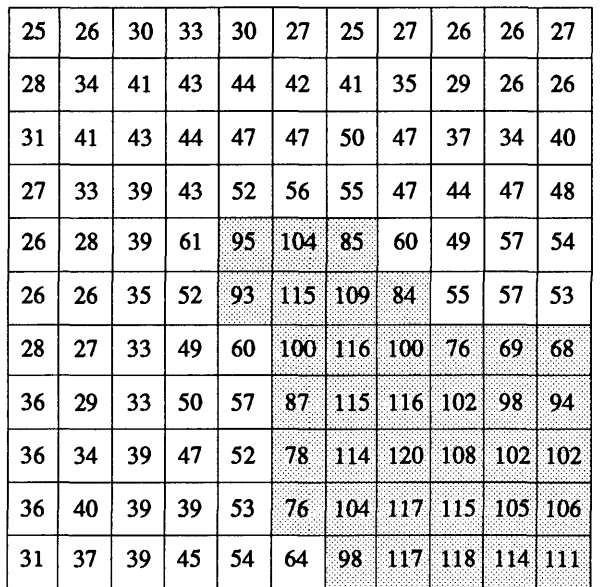

#### **Document 4. Seuillage du site de 121 pixels**

On a donc ici décidé d'un seuil (valeur radiométrique 65) simplement en observant la répartition des valeurs. Des documents géographiques sur la même zone indiquent que ce seuil correspond à la limite entre l'eau du lac (valeurs inférieures à 65) et les berges (valeurs supérieures à 65). C'est le premier rapport que l'élève réalise entre les valeurs radiométriques et leur correspondance avec une réalité biologique précise.

Toutefois il faut se souvenir qu'en travaux pratiques de biologie et de physique, l'élève a utilisé des radiomètres pour mesurer la réflectance <sup>(5)</sup> d'objets biologiques ou non : mesures faites, comme sur les satellites, dans des canaux précis (vert, rouge et infrarouge pour SPOT). Les résultats (document 5) montrent que chaque objet a une réponse particulière et propre à lui, que l'on appelle signature spectrale.

Le recours à cette notion de signature spectrale permet d'établir la correspondance entre les valeurs radiométriques et leur signification sur le terrain, introduisant ainsi la possibilité d'analyse supervisée.

réinvestissement des notions de réflectance et de signature spectrale

<sup>(5)</sup> Réflectance : on définit la réflectance totale d'un objet, pour une longueur d'onde donnée, comme le rapport de l'énergie totale réfléchie par l'objet par unité de surface, sur l'énergie incidente totale reçue par ce même objet par unité de surface.

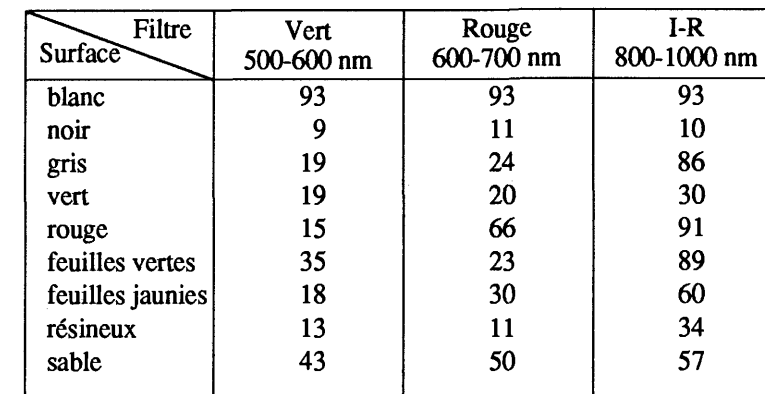

## Document 5. Mesure des réflectances

### Réponses spectrales

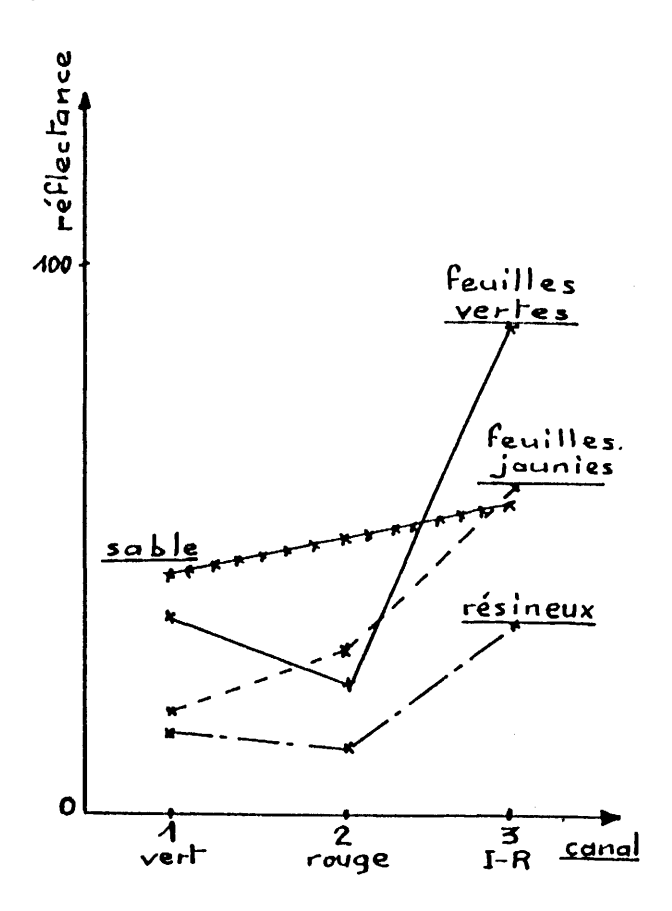

#### • Réalisation d'une équipopulation en quatre classes

Le seuillage précédent est nettement tranché : il ne rend pas compte du passage progressif de l'eau à la végétation. Afin de visualiser le tableau numérique, nous proposons de regrouper les pixels en plusieurs groupes d'importance équivalente. Le faible nombre de pixels du site retenu limite la partition ; il permet cependant de réaliser une équipopulation en quatre classes. Le logiciel TITUS admet, quant à lui, 8 ou 16 classes d'équipopulation.

En principe, chaque groupe de pixels doit comporter une l'équipopulation trentaine d'individus. On comptabilise donc les pixels par ordre pour rendre croissant de réflectance jusqu'à obtenir un premier groupe de<br>compte de trente, puis on passe à la classe suivante. On constate la compte de trente, puis on passe à la classe suivante. On constate la variations variations mécessité de choix arbitraire pour le classement de certaines<br>progressives de valeurs radiométriques, les effectifs de chaque classe ne pouvaleurs radiométriques, les effectifs de chaque classe ne pouvant être rigoureusement identiques.

Le résultat de cette équipopulation est visualisé sur la matrice du document 6 en attribuant à chaque classe soit une nuance de gris dans l'échelle blanc-noir, soit une couleur ou tout autre code. La limite des classes sur cette matrice dessine des arcs de cercles concentriques que l'élève interprète assez facilement comme une zonation de la végétation en passant de l'eau à la terre ferme.

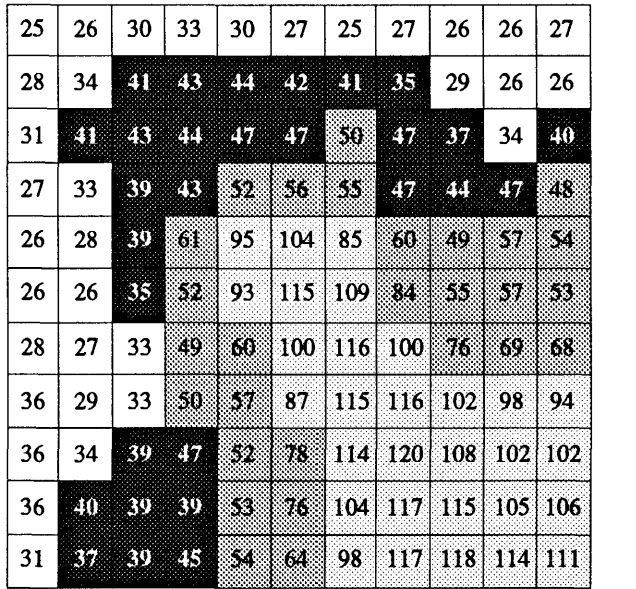

#### Document 6. Equipopulation en quatre classes du site de 121 pixels

végétation

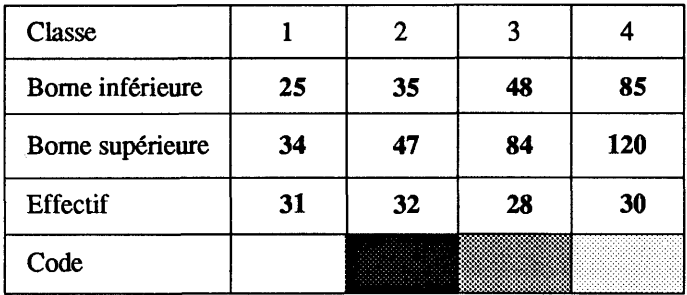

#### Document 6. Ëquipopulation en quatre classes du site de 121 pixels (suite)

Pour autant, cette analyse plus affinée que le seuillage précédent reste liée à l'arbitraire statistique et ne livre pas la signification biologique des différentes classes. Des informations complémentaires doivent être fournies à l'élève : cartes I.G.N., sortie sur le terrain...

L'élève a néanmoins réalisé une cartographie sommaire de ce petit site. Il va pouvoir aborder la cartographie de toute l'image, l'ordinateur se chargeant cette fois-ci des calculs.

Le travail décrit dans ce chapitre est préparé en cours, réalisé à la maison et exploité au cours suivant.

#### **2. Le va-et-vient entre l'ordinateur et la réalitéterrain**

L'élève a maintenant compris le travail effectué par l'ordinateur ; il va pouvoir s'attacher à la classification des valeurs radiométriques, analyse supervisée, en vue d'établir une carte thématique. Donc il va devoir corréler la valeur des pixels et la réalité-terrain.

#### **2.1. Première phase, le seuillage : rechercher les seuils pour un canal donné afin d'établir une classification**

faire correspondre des valeurs radiométriques à une réalité-terrain Après avoir étudié l'écosystème de Grand-Lieu avec les moyens traditionnels de la géographie, les élèves ont réalisé le zonage de la région étudiée d'après l'image satellitaire. Hormis ce zonage, ils disposent des sorties à l'imprimante des histogrammes des deux canaux choisis (ici les 1 et 3 de Spot) (documents 7Aet 7B) et de documents sur la répartition de la végétation.

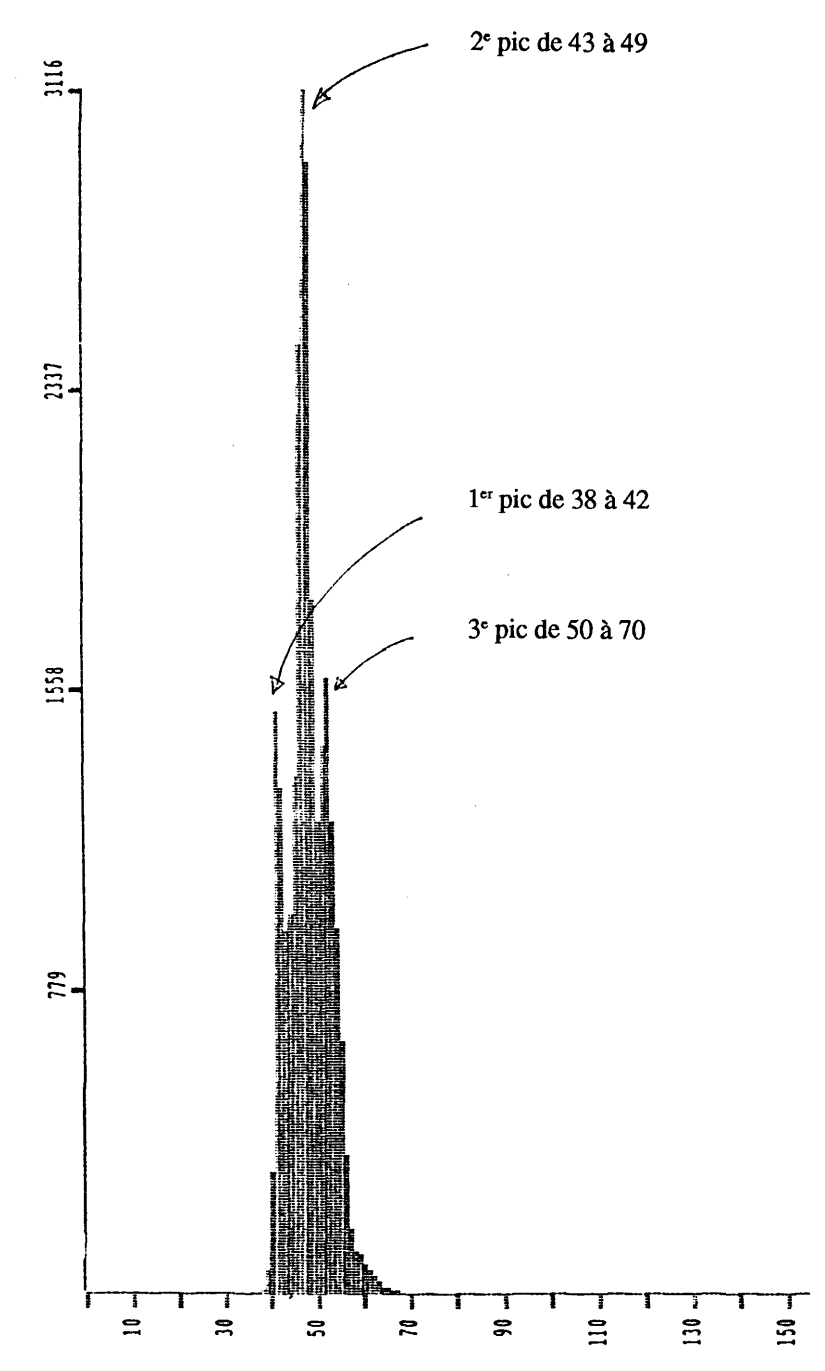

Document 7A. Histogramme du canal 1 (réflectance dans le vert)<br>Minimum : 38 - Maximum : 70

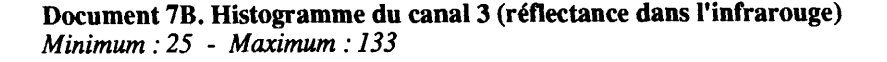

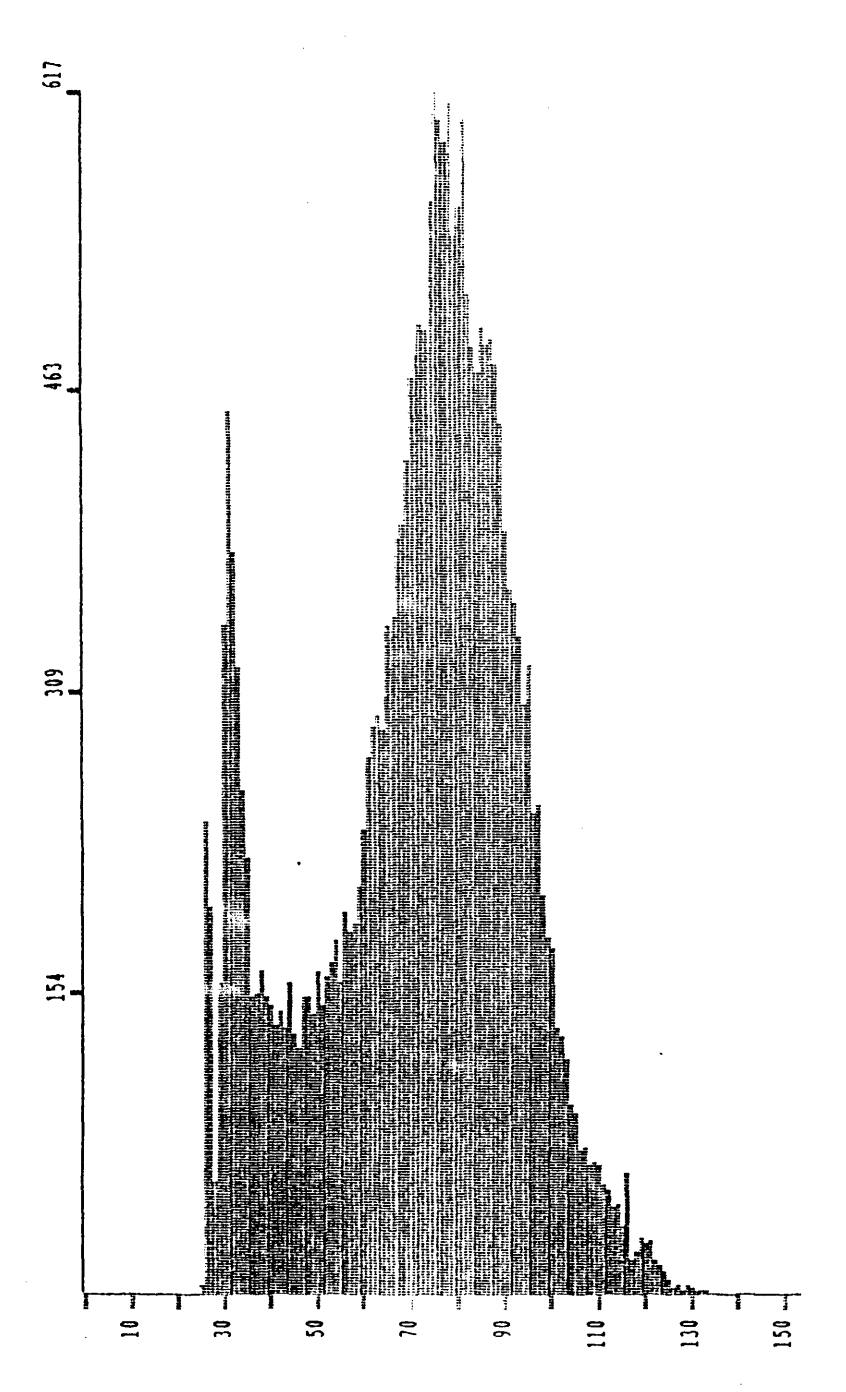

# Document 8A. Canal 1, seuillage 38-42<br>Eau non recouverte de plantes annuelles

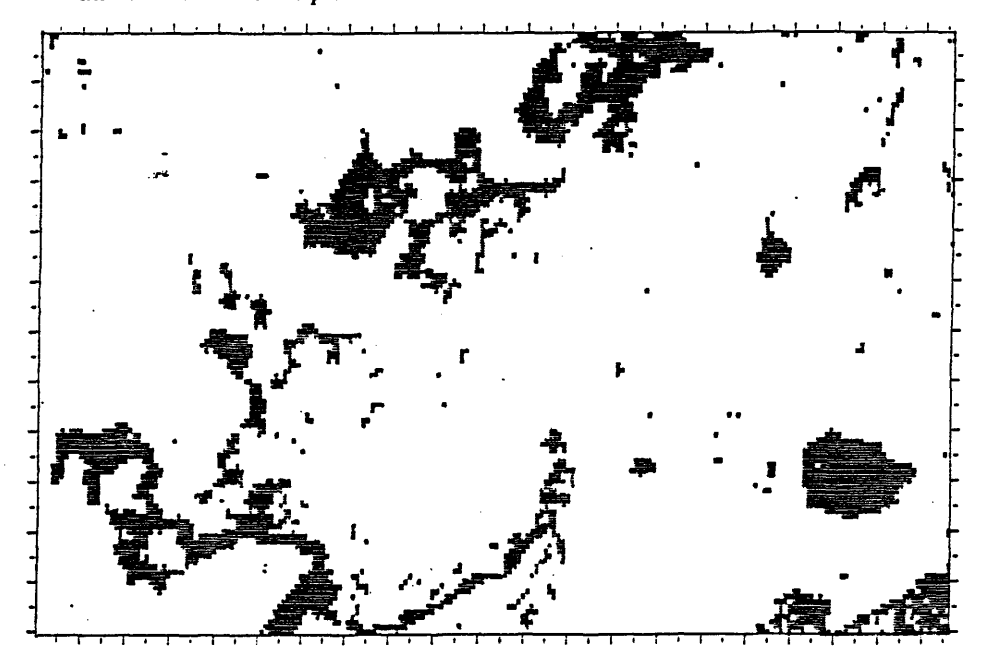

Document 8B. Canal 1, seuillage 43-49<br>Roselière et nénuphars

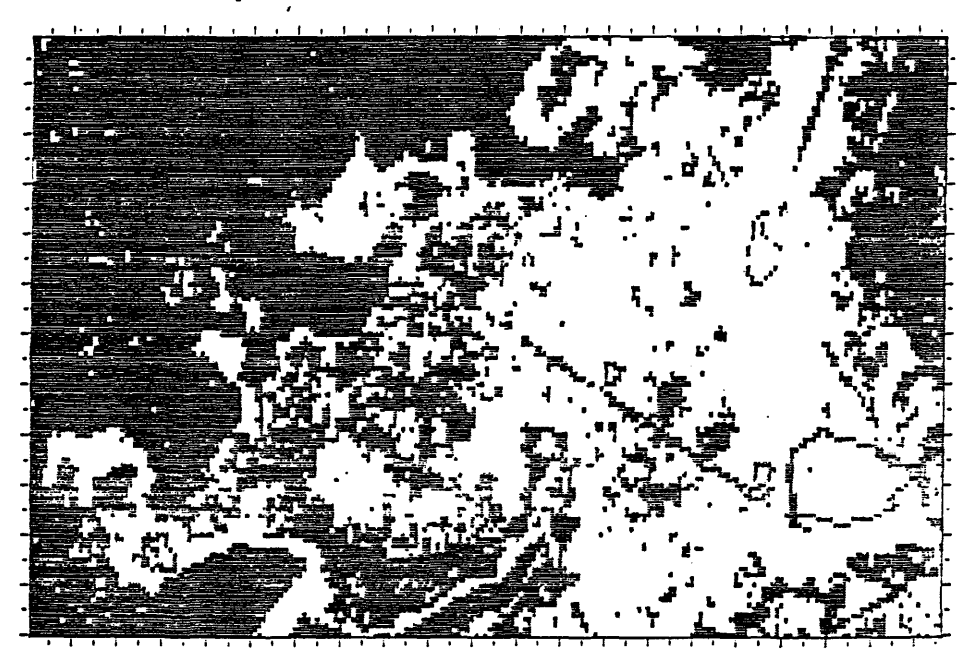

#### Document 8C. Canal 1, seuillage 50-70 *Autres plantes armuelles flottantes*

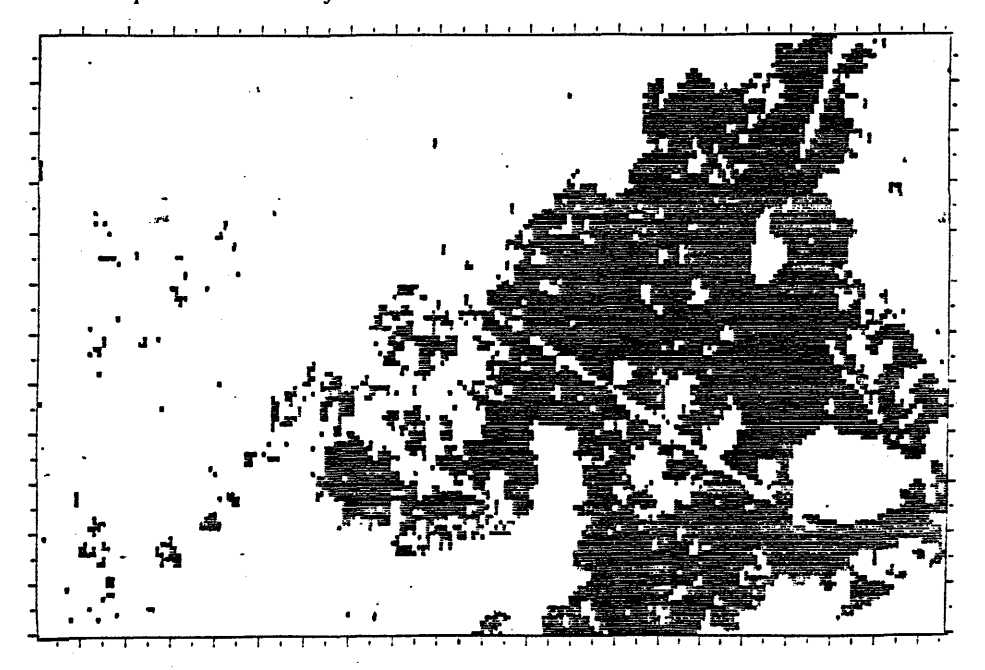

Les élèves vont étudier successivement les deux histogrammes grâce au module HISTO du logiciel TITUS. Le but est de rechercher les seuils, pour un canal donné. Ces seuils vont être testés grâce au module AFIMA qui permet de n'afficher que les pixels dont les valeurs sont comprises entre deux seuils (seuillage) : l'ordinateur affiche sur l'écran tous les pixels compris entre les deux seuils choisis. On localise donc géographiquement ces pixels (documents 8A, 8B et 8C).

La comparaison avec les documents concernant la répartition de la végétation permet d'associer un groupe de valeurs radiométriques à une végétation précise, par exemple sur le canal 1 (document 7A) :

- de 38 à 42 : eau non recouverte de plantes annuelles,
- de 43 à 49 : roselière et nénuphars,
- de 50 à 70 : autres plantes annuelles flottantes.

#### **2.2. Exploitation des résultats de seuillage : réalisation d'une classification**

isoler chaque type de végétation

Le travail de l'élève se poursuit en dehors du cours. À l'aide d'un tableau ayant pour abscisses les diflerents seuils du canal 3 et pour ordonnées les différents seuils du canal 1 (les intersections formant des cases qu'il faut identifier) les élèves vont bâtir une

classification des valeurs radiométriques selon les deux canaux en utilisant les résultats des seuillages précédents, c'est souvent pour l'élève la partie la moins concrète du travail et pourtant elle est fondamentale. En effet, elle va permettre d'isoler des thèmes non différenciables sur un canal (document 9).

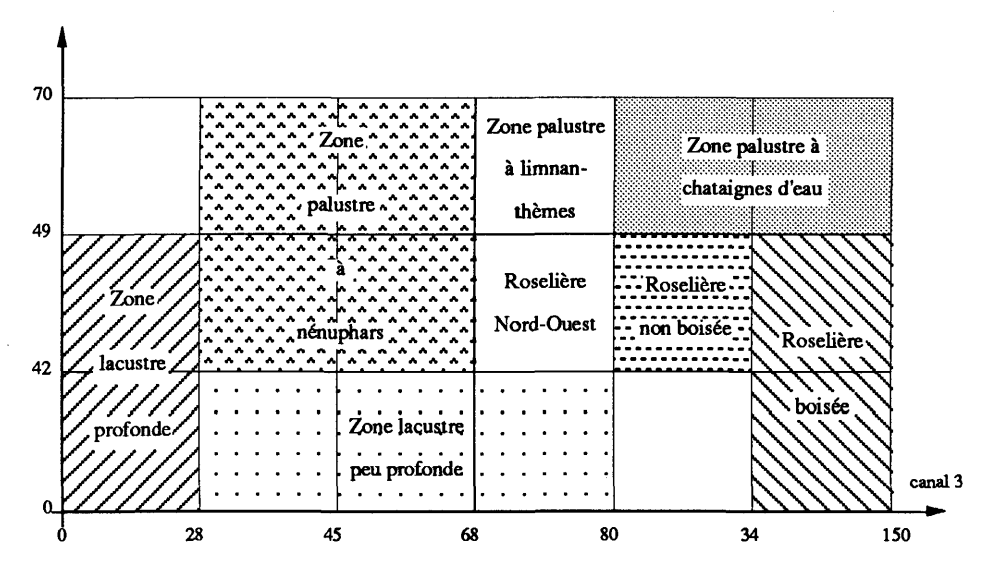

**Document 9. Lac de Grand-Lieu, classification** 

Les seuils pour chaque canal et la signification des cases sont fixés par l'élève et *résultent de son travail de seuillage* 

L'identification des cases ainsi créées doit être la plus poussée possible. Les cases non identifiées son repérées par des signes distinctifs (x, y,...). L'élève dispose de quelques sites-tests ... grâce â sa correspondant aux thèmes retenus (ex : eau, roselière...) avec réflectance dans pour chacun les valeurs radiométriques moyennes, l'écart-type un ou plusieurs etle minimum et maximum (voirdocument 10). Cela lui permet de résoudre le problème des limites et les problèmes d'extensions d'un thème à plusieurs cases.

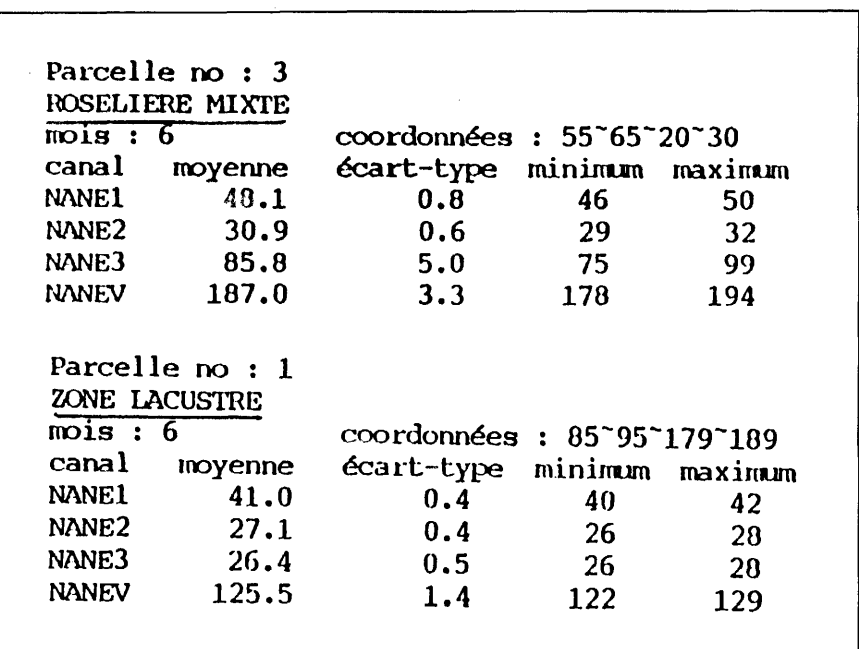

Document 10. Exemples de sites-tests : l'ordinateur fournit les valeurs radiométriques

*Seuls les canaux 1 et 3, notés ici NANE 1 et NANE 3 sont utilisés. Le site-test correspond, en général, à une zone de quelques dizaines de pixels repérée sur le terrain.* 

#### **2.3 . Réalisation de la carte thématique**

Les élèves arrivent à cette séance avec leur classification. En utilisant le module HYPC du logiciel, ils entrent leurs données. Ce module va associer à chaque pixel une réalité sur le terrain (exemples : eau libre, nénuphars, roselières...). Systématiquement chacun des 24 000 pixels (taille de la sous image utilisée avec les élèves) va ainsi être identifié grâce à la classification établie.

La sous-image a été choisie pour que le calcul par l'ordinateur n'excède pas cinq à dix minutes (avec PC-AT ; avec PC-XT tous les temps sont augmentés). Au cours du calcul, le suivi sur l'écran est possible et permet, entre autres, de localiser les cases non identifiées (grâce aux signes) et parfois de les identifier.

l'ordinateur remplace les valeurs radiométriques de chaque pixel par leurs significations sur le terrain

Le module AFTMA, en associant une couleur à chaque réalitéterrain, va permettre d'afficher à l'écran la carte réalisée. L'affichage par AFIMA de la classification permet de vérifier la valeur de la carte établie et donc éventuellement de remanier la classification (la sous-image est de taille réduite, le calcul par ordinateur rapide, donc au cours de la séance d'une heure les élèves peuvent remanier, refaire, calculer leur classification : identification de nouvelles cases, modifications de certaines...).

La sortie sur Imprimante en noir et blanc ou en couleur constitue l'accomplissement du travail de l'élève. On a ainsi une carte de la région étudiée, avec en légende les thèmes choisis, et ceci après deux heures de travail sur ordinateur (document 11).

#### **CONCLUSION**

Le traitement de l'image numérique est une démarche riche pour l'élève. D'abord, ce qui précède l'a montré, il nécessite une grande rigueur. Mais en même temps, il montre un aspect permanent de la recherche scientifique : le passage des faits, réalité non critiquable (comme l'est l'image numérique), à l'interprétation nécessaire pour créer une carte de végétation (arbitraire dans le choix des seuils, précision plus ou moins grande des relevés sur le terrain...). Même si son documentfinal est critiquable, l'élève l'a réalisé lui-même. L'appropriation est immédiate. La suite du cours, basée sur ce document, n'aura pas besoin d'autres motivations.

Ensuite cette technique amène à utiliser l'ordinateur, qui ici s'impose : une image de soixante kilomètres sur soixante kilomètres représente neuf millions de pixels ; à chacun correspond trois valeurs radiométriques (une dans le vert, une dans le rouge et une dans l'infra-rouge), soit en tout vingt-sept millions de chiffres à manipuler ! L'ordinateur garde auprès de l'élève une dimension ludique motivante.

Les images satellitaires, si elles font partie du quotidien (images météorologiques; illustrations de revues...) gardent néanmoins un certain mystère. Le travail réalisé par l'élève concrétise ce type de document en le rendant immédiat. A partir de là, cet outil peut être réutilisé pour d'autres parties des programmes sans perte de temps : par exemple, les multiples documents d'imageries médicales seront facilement appréhendés.

Enfin la pluridisciplinarité s'impose comme en beaucoup de domaines actuellement. Pluridisciplinarité des connaissances mais aussi pluridisciplinarité dans la démarche pédagogique. L'ensemble décloisonne les connaissances et les attitudes des élèves de lycée.

le résultat : une carte de végétation en deux heures !

acquisition de savoir mais surtout développement d'une attitude scientifique

Document 11. Exemple de carte thématique obtenue par les élèves d'après une image SPOT de la région d'Oléron. **Document 11. Exemple de carte thématique obtenue par les élèves d'après une image SPOT de la région d'Oléron**  *Cette réalisation a été faite au cours d'un thème sur l'ostréiculture.*  Cette réalisation a été faite au cours d'un thème sur l'ostréiculture.

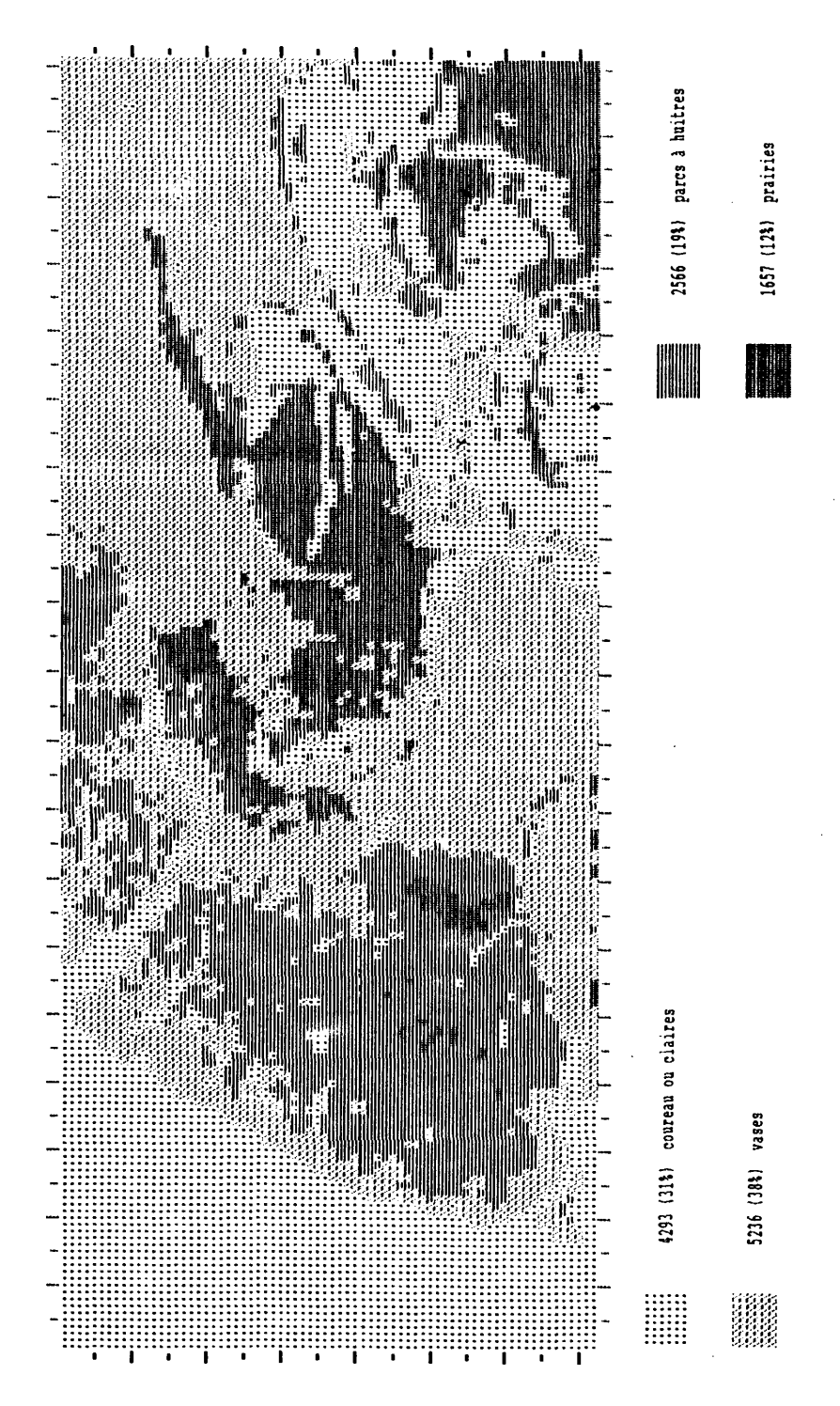

**134** 

Si au terme de cette progression, l'élève a acquis un nombre certain de savoirs, il a aussi appris des démarches : passer du fait à l'hypothèse, de l'ordinateur au terrain, du cadre disciplinaire à l'équipe pluridisciplinaire.

> François CARIOU Lycée agricole et horticole Angers - Le Fresne Rudolph LE GALL Lycée Guy Moquet Chateaubriant

#### **BIBLIOGRAPHIE**

BAKIS *H., La photographie aérienne et spatiale,* Que sais-je ?, n° 1700, P.U.F., 1978.

CASSANET J., *Satellites et capteurs,* Collection télédétection satellitaire, 128 pages, Editec Caen, 1984.

CHABREUIL A. et M., *Exploration de la Terre par les satellites,* 156 pages, Paris, Hachette, 1979.

DIZIER J.-L. et LÉO O., *Télédétection,* 275 pages, FORHOM, 1986.

*Du satellite à la classe,* INRP, Collection Rencontres pédagogiques, n° 17,1987, 128 pages

FOIN P., *Cours de télédétection,* 78 pages, 1985.

GAUTHIER A. et VAUZELLE M., *La télédétection spatiale : un nouveau visage de la Corse,* 25 diapos, 72 pages, Ajaccio CNES-CRDP, 1986.

JOLY G., *Les données image,* collection Verger télédétection satellitaire, 133 pages, Editec Caen, 1984.

RICHARD Y., "Les images satellitaires au lycée", *ΒulletinAPBG,* n° 3,1989.

VERGER F., *L'observation de la Terre par les satellites,* Que sais-je ?, PUF, 1978.

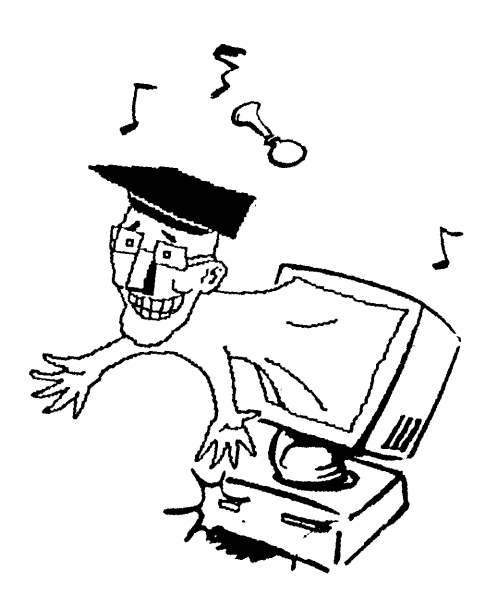

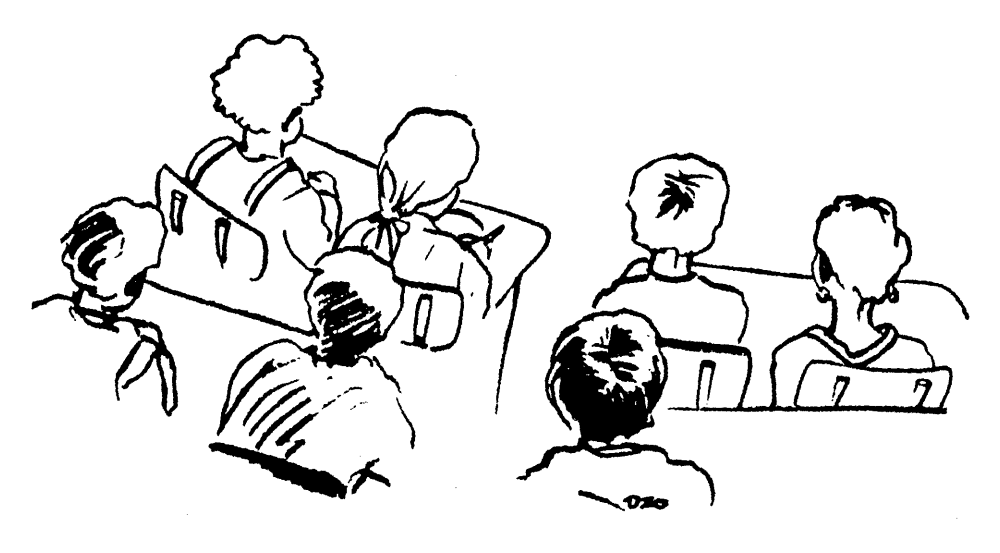